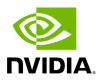

Known Issues History

| Ref #       | Issue                                                                                                    |
|-------------|----------------------------------------------------------------------------------------------------|
|             | Rev 6.17.0                                                                                                    |
| 38593<br>62 | <b>Description:</b> UFM TFS endpoint dashboard report Switch port TX/RX rate reach Tbps                                                     |
|             | <b>Keywords:</b> TFS, Switch Port, TX/RX                                                                                                    |
|             | Workaround: N/A                                                                                                    |
|             | Discovered in Release: v6.15.1                                                                                                    |
|             | <b>Description:</b> Malfunctioning of the rest API when deleting port associated to a pkey                                                  |
| 38813       | Keywords: CloudX, API, Bare-Metal                                                                                                    |
| 65          | Workaround: N/A                                                                                                    |
|             | Discovered in Release: v6.15.2                                                                                                    |
|             | <b>Description:</b> UFM reports wrong cable length for NDR optical cables connected to Quantum-2 NDR switch                                 |
| 38628<br>47 | Keywords: NDR, Optical Cables, Quantum-2, Switch                                                                                            |
| 47          | Workaround: N/A                                                                                                    |
|             | Discovered in Release: v6.17.0                                                                                                    |
|             | Rev 6.16.0                                                                                                    |
| 37918<br>20 | <b>Description:</b> Configuring the collection of SLVL on the secondary telemetry will result in SLVL data being sampled at a reduced rate. |
|             | Keywords: SLVL, Multi-Rate, Reduced Rate                                                                                                    |
|             | <b>Workaround:</b> Edit the launch_ibdiagnet_config.ini file and restart the UFM telemetry.                                                 |
|             | 1. Edit the launch_ibdiagnet_config.ini file by running the following command:                                                              |
|             | vi /opt/ufm/files/conf/secondary_telemetry_defaults/launch_ibdiagnet_config.ini                                                             |
|             | Comment the following line:                                                                                                    |
|             |                                                                                                    |
|             |                                                                                                    |

| Ref #       | Issue                                                                                                    |
|-------------|----------------------------------------------------------------------------------------------------|
|             | #base_freq=1                                                                                                    |
|             | 2. Restart UFM telemetry:                                                                                                    |
|             | /etc/init.d/ufmd ufm_telemetry_stop<br>/etc/init.d/ufmd ufm_telemetry_start                                                                                        |
|             | Discovered in Release: 6.15.0                                                                                                    |
|             | <b>Description</b> : Upon UFM startup, an empty temporary folder will be created at /tmp folder every 10 minutes (due to periodic telemetry status check)          |
| 37754       | <b>Keywords</b> : Empty folder, temporary, /tmp                                                                                                    |
| 05          | <b>Workaround</b> : Add 'rm -f /tmp/tmp*' to crontab to run daily or change instances_sessions_compatibility_interval parameter in gv.cfg to 30/60 minutes         |
|             | Discovered in Release: v6.15.0                                                                                                    |
|             | <b>Description</b> : Modifying the mtu_limit parameter for [MngNetwork] in gv.cfg does not accurately reflect changes upon restarting UFM.                         |
| 35606       | Keywords: mtu_limit, MngNetwork, gv.cfg, UFM restart                                                                                                    |
| 59          | <b>Workaround</b> : UFM needs to be restarted twice in order for the changes to take effect.                                                                       |
|             | Discovered in Release: v6.15.0                                                                                                    |
|             | <b>Description</b> : The Logs API temporarily returns an empty response when SM log file contains messages from both previous year (2023) and current year (2024). |
| 37298       | Keywords: Logs API, Empty response, Logs file                                                                                                    |
| 22          | <b>Workaround</b> : N/A (issue will be automatically resolved after the problematic SM log file, which include messages from 2023 and 2024 years, will be rotated) |
|             | Discovered in Release: v6.15.0                                                                                                    |
| 36750<br>71 | <b>Description</b> : UFM stops gracefully after the b2b primary cable is physically disconnected                                                                   |
|             | Keywords: UFM HA, B2B, Primary Cable Disconnection                                                                                                    |

| Ref #       | Issue                                                                                                    |
|-------------|----------------------------------------------------------------------------------------------------|
|             | Workaround: N/A                                                                                                    |
|             | Discovered in Release: 6.14.1                                                                                                    |
| N/A         | <b>Description:</b> Execution of UFM Fabric Health Report (via UFM Web UI / REST API) will trigger ibdiagnet to use SLRG register which might cause some of the switch and HCA's firmware to stuck and cause the HCA's ports to stay at "Init" state. |
|             | Keywords: Fabric Health Report, SLRG register, "Init" state, Switch, HCA                                                                                                    |
|             | Discovered in Release: 6.14.0                                                                                                    |
|             | <b>Description:</b> Fixed ALM plugin log rotate function.                                                                                                    |
| 35386<br>40 | Keywords: ALM, Plugin, Log rotate                                                                                                    |
|             | Discovered in Release: 6.13.0                                                                                                    |
| 35321       | <b>Description</b> : Fixed UFM hanging (database is locked) after corrective restart of UFM health.                                                                                                    |
| 91          | <b>Keywords</b> : Hanging, Database, Locked                                                                                                    |
|             | Discovered in Release: 6.13.0                                                                                                    |
| 35555       | <b>Description:</b> Resolved REST API links' inability to return hostname for computer nodes.                                                                                                    |
| 83          | Keywords: REST API, Links, Hostname, Computer Nodes                                                                                                    |
|             | Discovered in Release: 6.12.1                                                                                                    |
|             | <b>Description:</b> Fixed ufm_ha_cluster status to show DRBD sync status.                                                                                                    |
| 35497<br>95 | <b>Keywords:</b> ufm_ha_cluster, DRBD, Sync Status                                                                                                    |
|             | Discovered in Release: 6.13.0                                                                                                    |
|             | Description: Fixed UFM HA installation failure.                                                                                                    |
| 35497<br>93 | Keywords: HA, Installation                                                                                                    |
|             | Discovered in Release: 6.13.0                                                                                                    |
| 35475<br>17 | <b>Description:</b> Fixed UFM logs REST API returning empty result when SM logs exist on the disk.                                                                                                    |
|             | Keywords: Logs, SM logs, Empty                                                                                                    |

| Ref #       | Issue                                                                                                    |
|-------------|----------------------------------------------------------------------------------------------------|
|             | Discovered in Release: 6.11.0                                                                                           |
| 35461<br>78 | <b>Description:</b> Fixed SHARP jobs failure when SHARP reservation feature is enabled.                                 |
|             | Keywords: SHARP, Jobs, Reservation                                                                                      |
|             | Discovered in Release: 6.13.0                                                                                           |
|             | <b>Description:</b> Fixed UFM module temperature alerting on wrong thresholds.                                          |
| 35414<br>77 | Keywords: Module Temperature, Alert Threshold                                                                           |
| , ,         | Discovered in Release: 6.13.0                                                                                           |
| 31914       | <b>Description:</b> Fixed UFM default session API returning port counter values as NULL.                                |
| 19          | Keywords: Null, Port Counter, Value, API                                                                                |
|             | Discovered in Release: 6.9.0                                                                                            |
| 35606       | <b>Description</b> : Fixed proper update in [MngNetwork] mtu_limit in gv.cfg when restarting UFM.                       |
| 59          | Keywords: mtu_limit, gv.cfg, Update, UFM restart                                                                        |
|             | Discovered in Release: 6.13.1                                                                                           |
| 35343       | <b>Description:</b> Fixed configure_ha_nodes.sh failure when deploying UFM6.13.x HA on Ubuntu22.04.                     |
| 74          | Keywords: configure_ha_nodes.sh, HA, Ubuntu22.04                                                                        |
|             | Discovered in Release: 6.13.0                                                                                           |
|             | <b>Description:</b> Fixed daily report not being sent properly.                                                         |
| 34968<br>53 | Keywords: Daily Report, Failure                                                                                         |
| JJ          | Discovered in Release: 6.13.0                                                                                           |
| 34696<br>39 | <b>Description</b> : Fixed REST RDMA server failure every couple of days, causing inability to retrieve ibdiagnet data. |
|             | Keywords: REST RDMA, ibdiagnet                                                                                          |
|             | Discovered in Release: 6.12.0                                                                                           |

| Ref #       | Issue                                                                                                    |
|-------------|----------------------------------------------------------------------------------------------------|
| 34557<br>67 | <b>Description:</b> Fixed incorrect combination of multiple devices in monitoring.                                                                                                    |
|             | Keywords: Monitoring, Incorrect combination                                                                                                    |
|             | Discovered in Release: 6.12.0                                                                                                    |
| 35114       | <b>Description</b> : Collect system dump for DGX host does not work due to missing sshpass utility.                                                                                                    |
| 10          | Workaround: Install sshpass utility on the DGX.                                                                                                    |
|             | Keywords: System Dump, DGX, sshpass utility                                                                                                    |
|             | <b>Description</b> : UFM does not support HDR switch configured with hybrid split mode, where some of the ports are split and some are not.                                                                                                    |
| 34323<br>85 | <b>Workaround:</b> UFM can properly operate when <b>all</b> or <b>none</b> of the HDR switch ports are configured as split.                                                                                                    |
|             | Keywords: HDR Switch, Ports, Hybrid Split Mode                                                                                                    |
|             | <b>Description</b> : On bare-metal high availability (HA), when initiating a UFM system dump from either the master or standby node, the collection process will not include the HA dumps (pacemaker and DRBD).                                                                                               |
| 34723       | <b>Workaround:</b> To extract the HA system dump from bare-metal, run the following command from the master/standby nodes:                                                                                                    |
| 30          | /usr/bin/vsysinfo -S all -e -f /etc/ufm/ufm-ha-sysdump.conf -O /tmp/HA_sysdump                                                                                                    |
|             | The extracted HA system dump are stored in /tmp/HA_sysdump.gz.tar                                                                                                    |
|             | Keywords: UFM System Dump, HA, Bare-Metal                                                                                                    |
| 34616<br>58 | <b>Description</b> : After the upgrade from UFM Enterprise v6.13.0 GA to UFM<br>Enterprise v6.13.1 FUR, the network fast recovery path in opensm.conf is not<br>automatically updated and remains with a null value (fast_recovery_conf_file (null))                                                          |
|             | <b>Workaround:</b> If you wish to enable the network fast recovery feature in UFM, make sure to set the appropriate path for the current fast recovery configuration file (/opt/ufm/files/conf/opensm/fast_recovery.conf) in the opensm.conf file located at /opt/ufm/files/conf/opensm, before starting UFM. |
|             | Keywords: Network fast recovery, Missing, Configuration                                                                                                    |

| Ref #       | Issue                                                                                                    |
|-------------|----------------------------------------------------------------------------------------------------|
| N/A         | <b>Description</b> : Enabling a port for a managed switch fails in case that port is not disabled in a persistent way (this may occur in ports that were disabled on previous versions of UFM - prior to UFM v6.12.0)                              |
|             | <b>Workaround:</b> Set "persistent_port_operation=false" in gv.cfg to use non-<br>persistent (legacy) disabling or enabling of the port. UFM restart is required.                                                                                  |
|             | Keywords: Disable, Enable, Port, Persistent                                                                                                    |
| 33463<br>21 | <b>Description</b> : Failover to another port (multi-port SM) will not work as expected in case UFM was deployed as a docker container                                                                                                    |
|             | <b>Workaround</b> : Failover to another port (multi-port SM) works properly on UFM Bare-metal deployments                                                                                                    |
|             | Keywords: Failover to another port, Multi-port SM                                                                                                    |
| 33485       | <b>Description</b> : Replacement of defected nodes in the HA cluster does not work when PCS version is 0.9.x                                                                                                    |
| 87          | Workaround: N/A                                                                                                    |
|             | Keywords: Defected Node, HA Cluster, pcs version                                                                                                    |
|             | <b>Description</b> : UFM-HA: In case the back-to-back interface is disabled or disconnected, the HA cluster will enter a split-brain state, and the "ufm_ha_cluster status" command will stop functioning properly.                                |
|             | Workaround: To resolve the issue:                                                                                                    |
| 33367<br>69 | 1. Connect or enable the back-to-back interface<br>2. Run                                                                                                    |
|             | pcs cluster startall                                                                                                    |
|             | 3. Follow instructions in <u>Split-Brain Recovery in HA Installation</u> .                                                                                                    |
|             | Keywords: HA, Back-to-back Interface                                                                                                    |
| 33611<br>60 | <b>Description</b> : Upgrading UFM Enterprise from versions 6.8.0, 6.9.0 and 6.10.0 results in cleanup of UFM historical telemetry database (due to schema change). This means that the new telemetry data will be stored based on the new schema. |

| Ref #       | Issue                                                                                                    |
|-------------|----------------------------------------------------------------------------------------------------|
|             | <b>Workaround:</b> To preserve the historical telemetry database data while upgrading from UFM version 6.8.0, 6.9.0 and 6.10.0, perform the upgrade in two phases. First, upgrade to UFM v6.11.0, and then upgrade to the latest UFM version (UFM v6.12.0 or newer). It is important to note that the upgrade process may take longer depending on the size of the historical telemetry database. |
|             | Keywords: UFM Historical Telemetry Database, Cleanup, Upgrade                                                                                                    |
| 33463       | <b>Description:</b> In some cases, when multiport SM is configured in UFM, a failover to the secondary node might be triggered instead of failover to the local available port                                                                                                    |
| 21          | Workaround: N/A                                                                                                    |
|             | Keywords: Multiport SM, Failover, Secondary port                                                                                                    |
| 32406       | <b>Description</b> : This software release does not support upgrading the UFM Enterprise version from the latest GA version (v6.11.0). UFM upgrade is supported in UFM Enterprise v6.9.0 and v6.10.0.                                                                                                    |
| 64          | Workaround: N/A                                                                                                    |
|             | Keywords: UFM Upgrade                                                                                                    |
|             | Description: Upgrading MLNX_OFED uninstalls UFM                                                                                                    |
| 32423<br>32 | <b>Workaround</b> : Upgrade UFM to a newer version (v6.11.0 or newer), then upgrade MLNX_OFED                                                                                                    |
|             | Keywords: MLNX_OFED, Uninstall, UFM                                                                                                    |
|             | <b>Description:</b> Upgrading from UFM v6.10 removes MLNX_OFED crucial packages                                                                                                    |
| 32373<br>53 | Workaround: Reinstall MLNX_OFED/UFM                                                                                                    |
| 55          | Keywords: MLNX_OFED, Upgrade, Packages                                                                                                    |
| N/A         | Description: Running UFM software with external UFM-SM is no longer supported                                                                                                    |
|             | Workaround: N/A                                                                                                    |
|             | Keywords: External UFM-SM                                                                                                    |
| 31447<br>32 | <b>Description</b> : By default, a managed Ubuntu 22 host will not be able to send system dump (sysdump) to a remote host as it does not include the sshpass                                                                                                    |

| Ref #       | Issue                                                                                                    |
|-------------|----------------------------------------------------------------------------------------------------|
|             | utility.                                                                                                    |
|             | <b>Workaround</b> : In order to allow the UFM to generate system dump from a managed Ubuntu 22 host, install the sshpass utility prior to system dump generation.                                                                                                    |
|             | <b>Keywords</b> : Ubuntu 22, sysdump, sshpass                                                                                                    |
| 31294<br>90 | <b>Description</b> : HA uninstall procedure might get stuck on Ubuntu 20.04 due to multipath daemon running on the host.                                                                                                    |
|             | <b>Workaround</b> : Stop the multipath daemon before running the HA uninstall script on Ubuntu 20.04.                                                                                                    |
|             | Keywords: HA uninstall, multipath daemon, Ubuntu 20.04                                                                                                    |
|             | <b>Description</b> : Running the upgrade procedure on bare metal Ubuntu 18.04 in HA mode might fail.                                                                                                    |
| 31471<br>96 | <b>Workaround</b> : For instructions on how to apply the upgrade for bare metal Ubuntu 18.04, refer to <u>High Availability Upgrade for Ubuntu 18.04</u> .                                                                                                    |
|             | Keywords: Upgrade, Ubuntu 18.04, Docker Container, failure                                                                                                    |
|             | <b>Description</b> : Running upgrade procedure on UFM Docker Container in HA mode might fail.                                                                                                    |
| 31450<br>58 | <b>Workaround</b> : For instructions on how to apply the upgrade for UFM Docker<br>Container in HA, refer to Upgrade Container Procedure.                                                                                                    |
|             | Keywords: Upgrade, Docker Container, failure                                                                                                    |
|             | <b>Description</b> : Upon upgrade of UFM all telemetry configurations will be overridden with the new telemetry configuration of the new UFM version.                                                                                                    |
| 30614<br>49 | <b>Workaround</b> : If the telemetry configuration is set manually, the user should<br>set up the configuration after upgrading the UFM for the changes to take effect.<br>Telemetry manual configuration should be set on the following telemetry<br>configuration file right after UFM upgrade:<br>/opt/ufm/conf/telemetry_defaults/launch_ibdiagnet_config.ini. |
|             | Keywords: Telemetry, configuration, upgrade, override.                                                                                                    |
| 30534<br>55 | <b>Description:</b> UFM "Set Node Description" action for unmanaged switches is not supported for Ubuntu18 deployments                                                                                                    |
|             | Workaround: N/A                                                                                                    |

| Ref #       | Issue                                                                                                    |
|-------------|----------------------------------------------------------------------------------------------------|
|             | Keywords: Set Node Description, Ubuntu18                                                                                                    |
| 30534<br>55 | Description: UFM Installations are not supported on RHEL8.X or CentOS8.X                                                                                                    |
|             | Workaround: N/A                                                                                                    |
|             | Keywords: Install, RHEL8, CentOS8                                                                                                    |
|             | Description: UFM monitoring mode is not working                                                                                                    |
| 30526<br>60 | <b>Workaround:</b> In order to make UFM work in monitoring mode, please edit<br>telemetry configuration file: /opt/ufm/conf/telemetry_defaults/launch_ibdiagnet_config.ini<br>Search for arg_12 and set empty value: arg_12=<br>Restarting the UFM will run the UFM in monitoring mode. Before starting the<br>UFM make sure to set: monitoring_mode = yes in gv.cfg |
|             | Keywords: Monitoring, mode                                                                                                    |
|             | Description: Setting non-existing log directory will fail UFM to start                                                                                                    |
| 30543<br>40 | <b>Workaround:</b> Make sure to set a valid (existing) log directory when setting this parameter (gv.cfgàlog_dir)                                                                                                    |
|             | Keywords: Log, Dir, fail, start                                                                                                    |

Copyright 2024. PDF Generated on 08/14/2024